### TO MY CHILDREN

DON'T MAKE FUN OF ME FOR ASKING QUESTIONS ABOUT MY CELL PHONE.

I ONCE TAUGHT YOU HOW TO USE A SPOON.

# It's Ok To Ask!

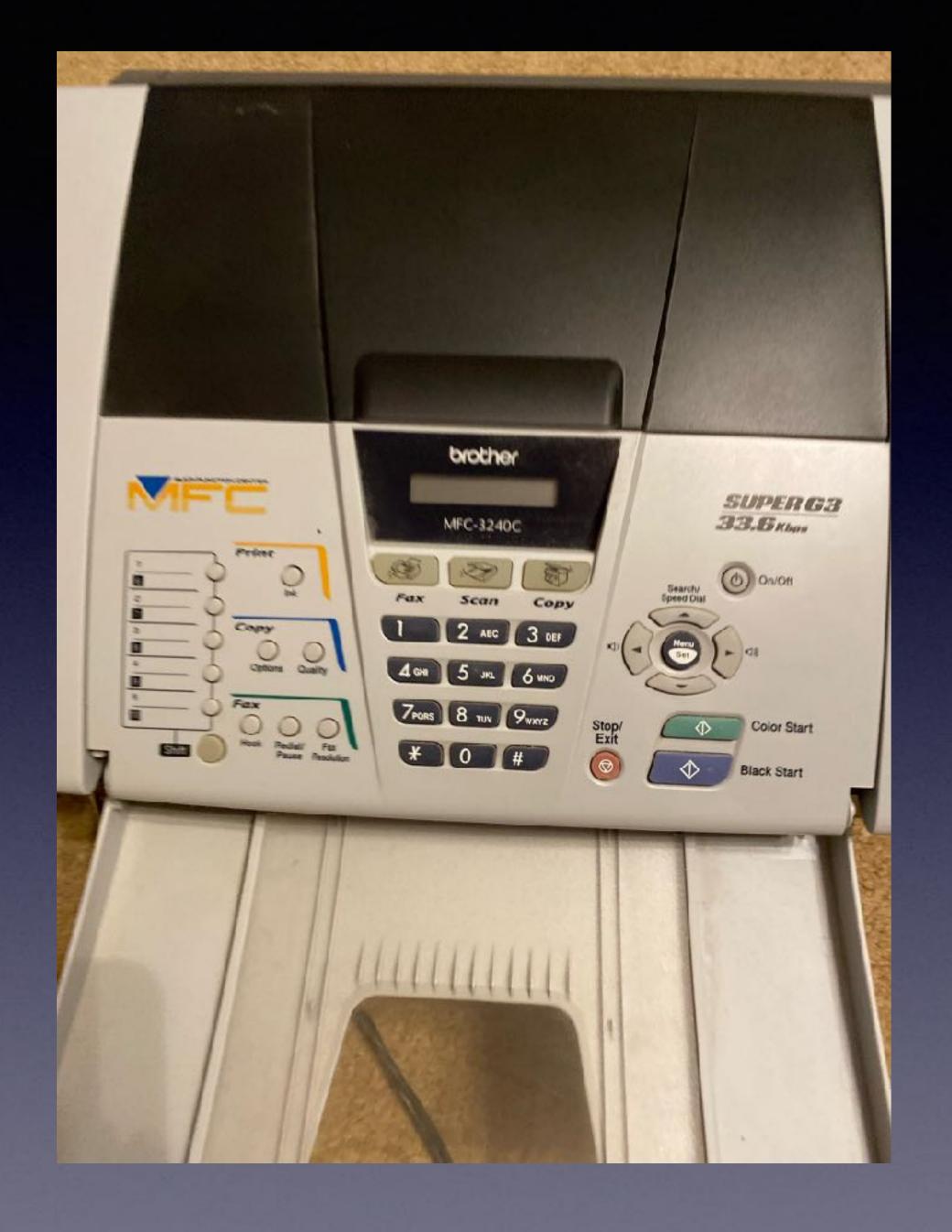

# Free Copier / Printer / Fax!

# Would You Kindly Turn Off Your Ringers?

## A B May Have A Better Deal For You! You won't know until you ask!

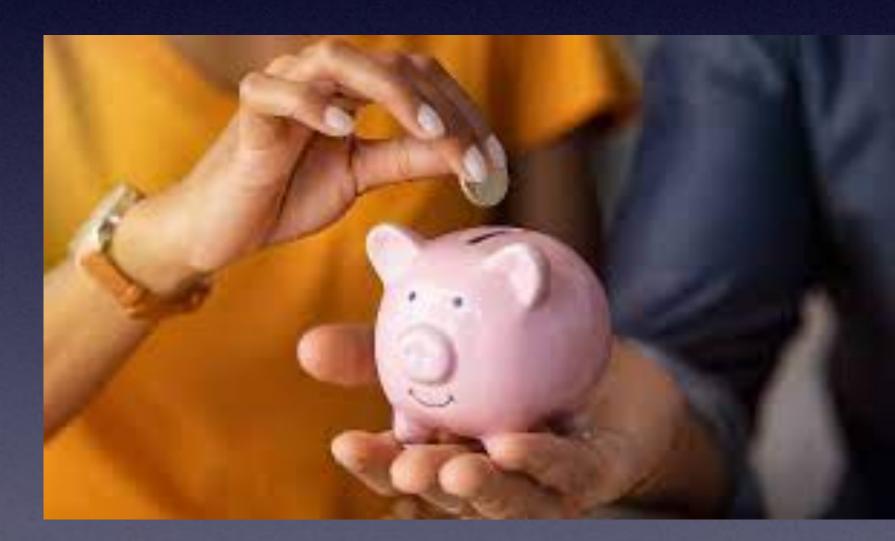

## Apple Did It Again!

I'm saying, "Thanks"!

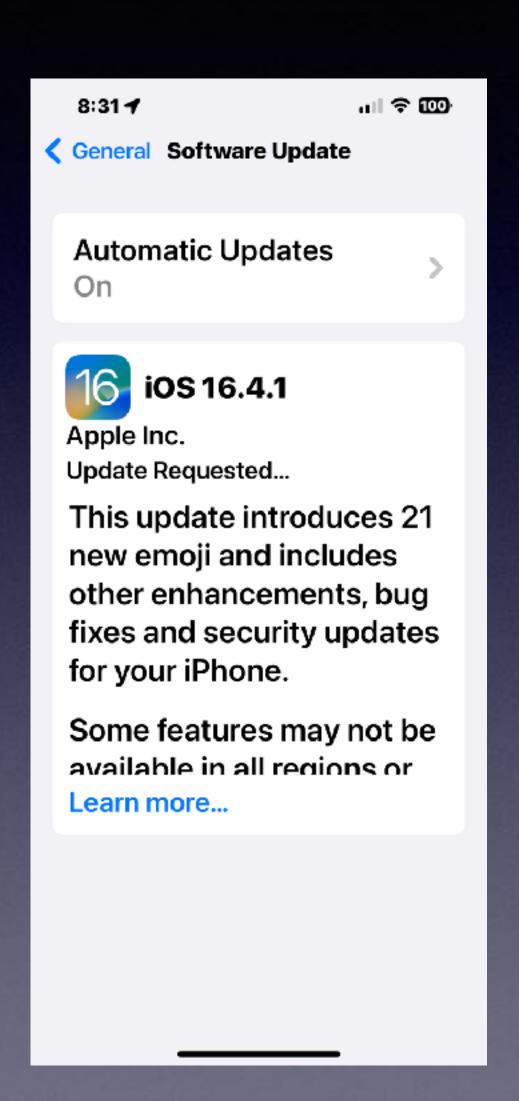

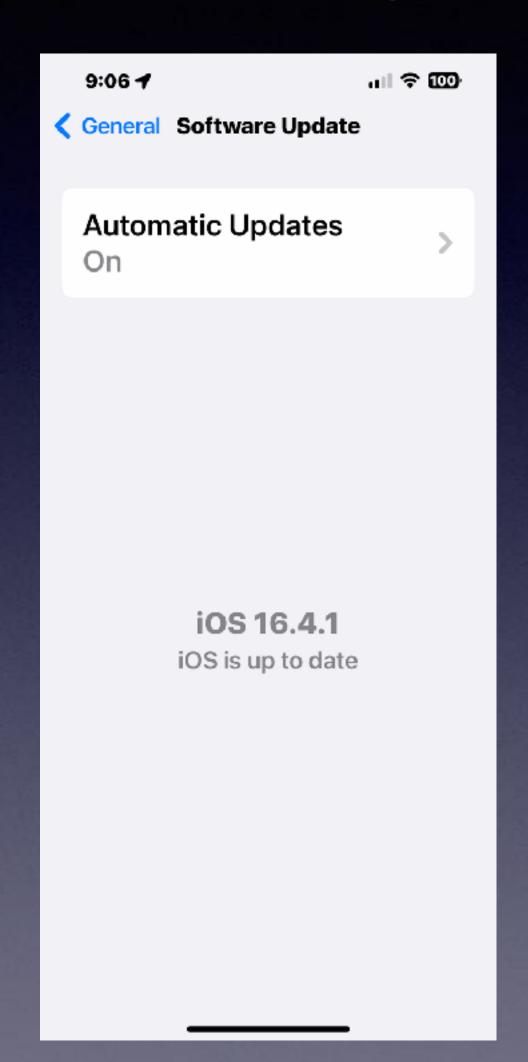

New features
Bug fixes
More security
Software enhancements!

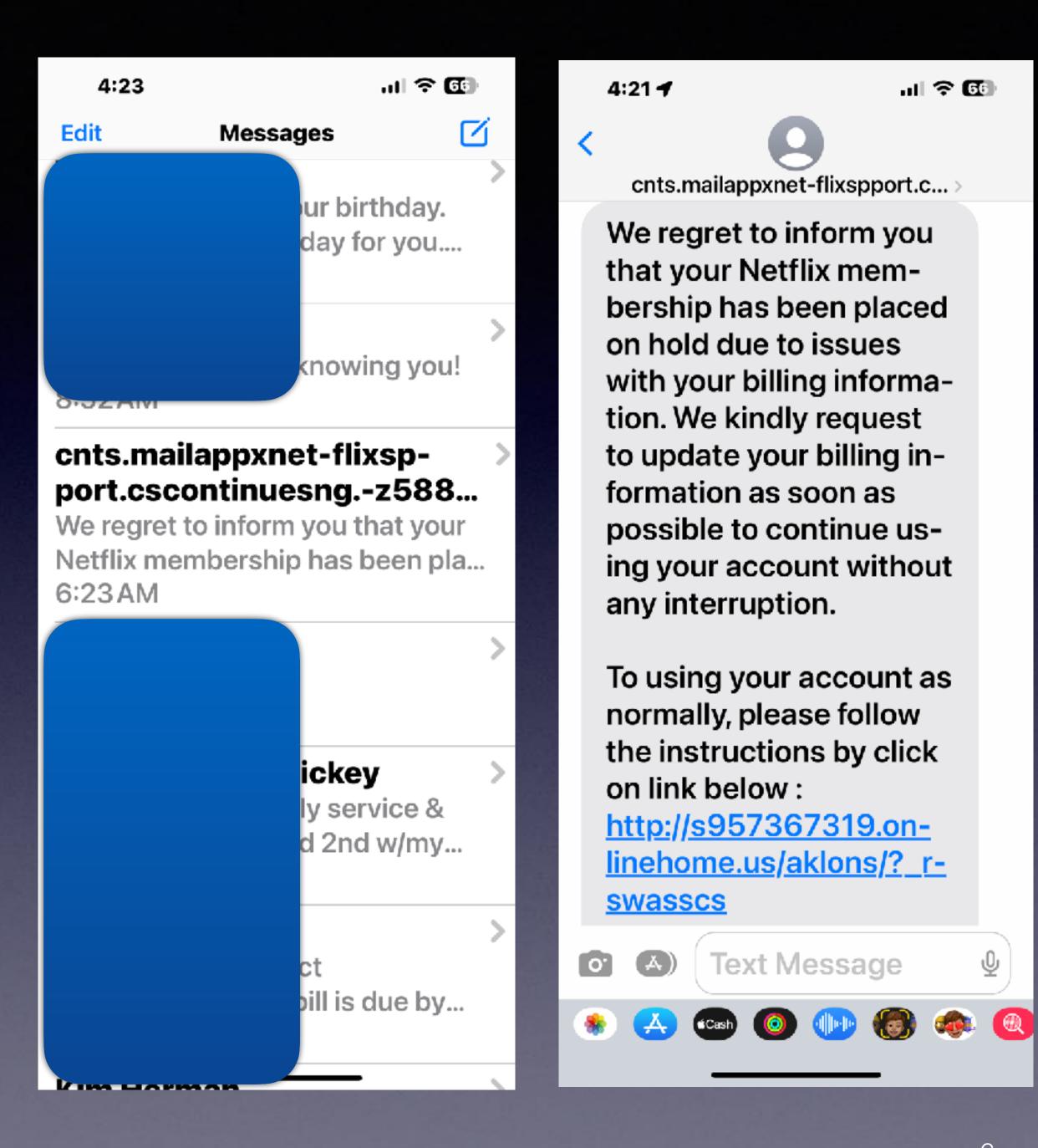

## Another Scam! Another Victim!

## I Think I've Been Hacked!

I seriously doubt it.
Do you have a problem?
Possibly.

Hacked? Maybe not!

#### Do You Have Suddenlink?

#### Check your accounts.

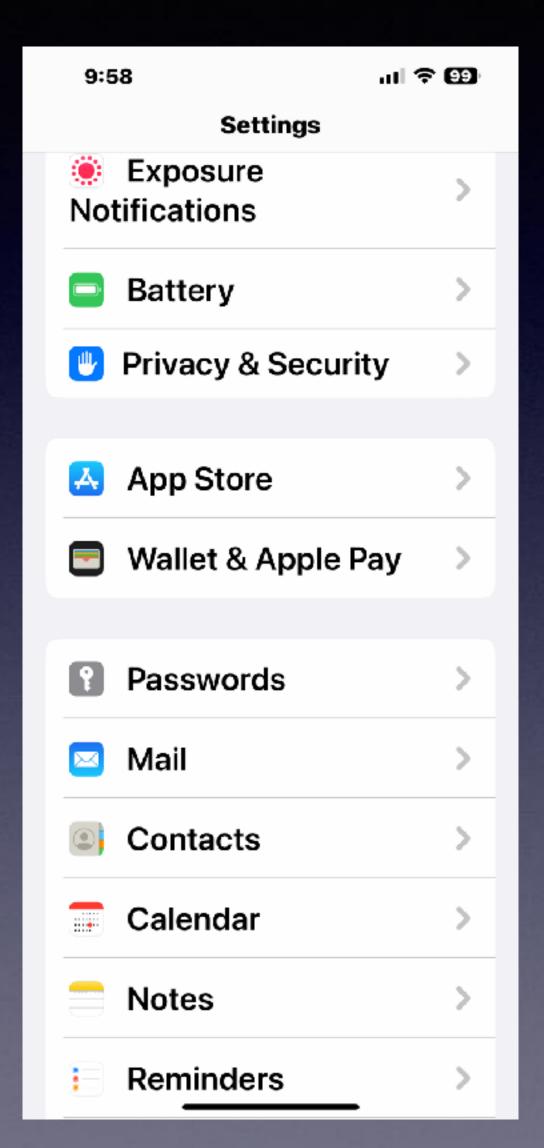

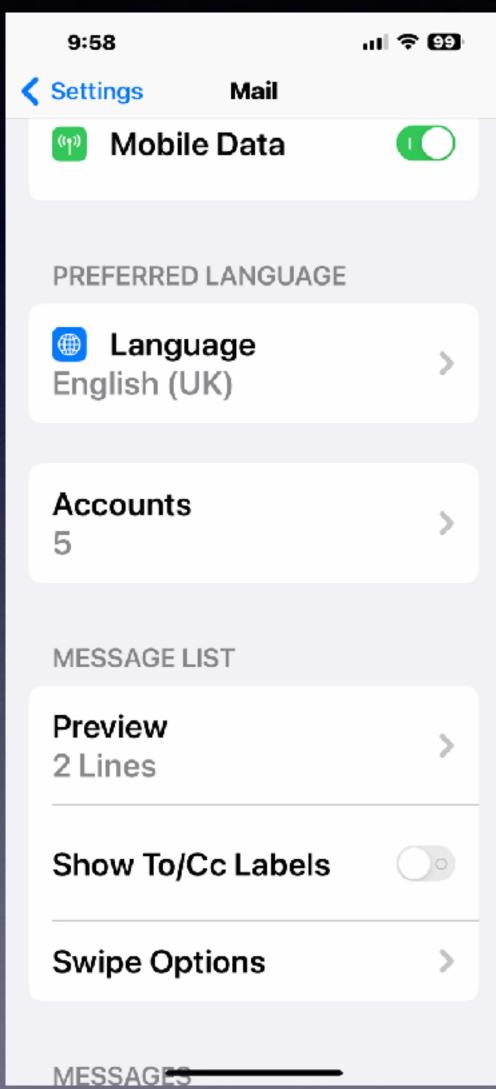

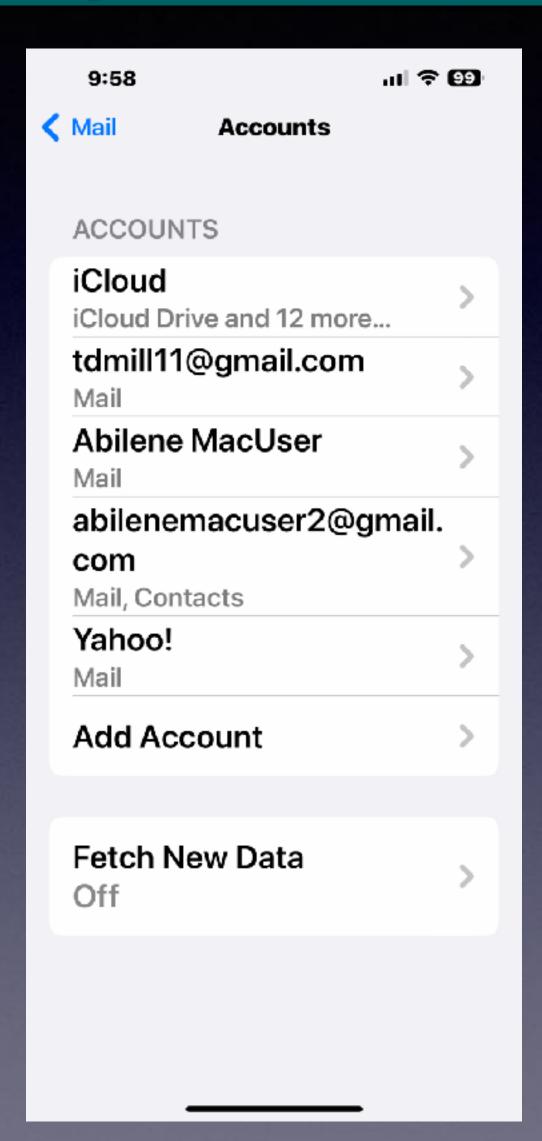

## Add To Favorites.

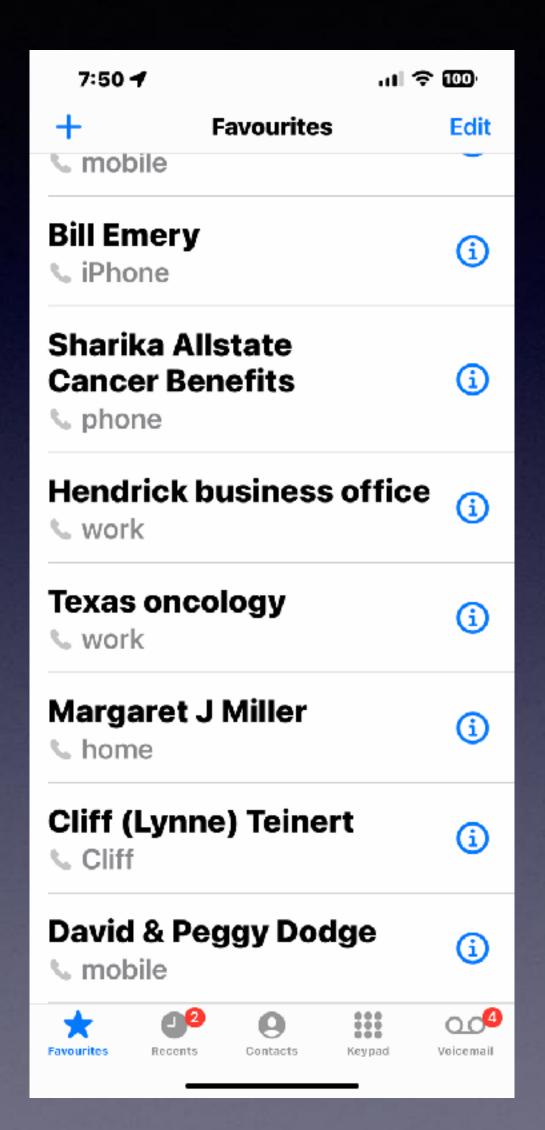

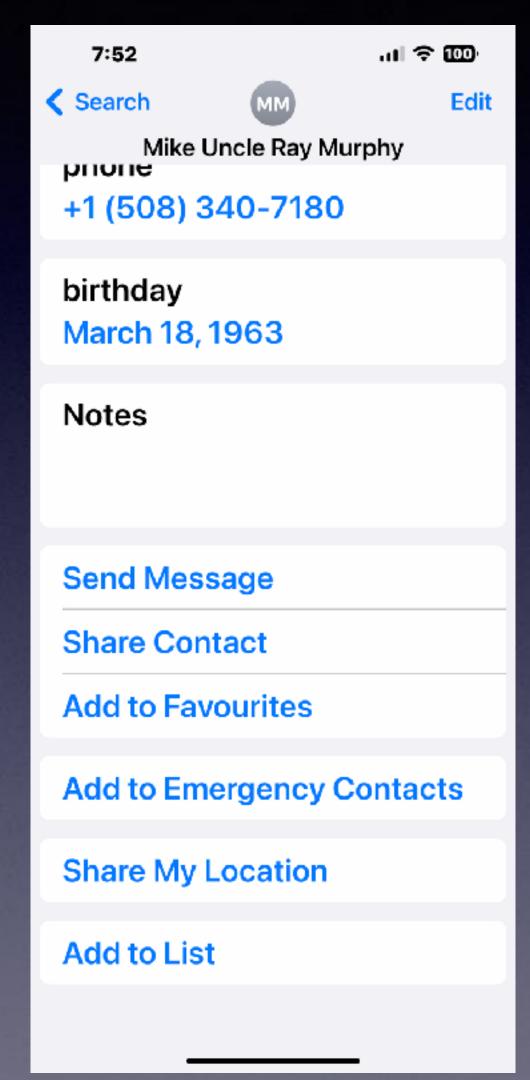

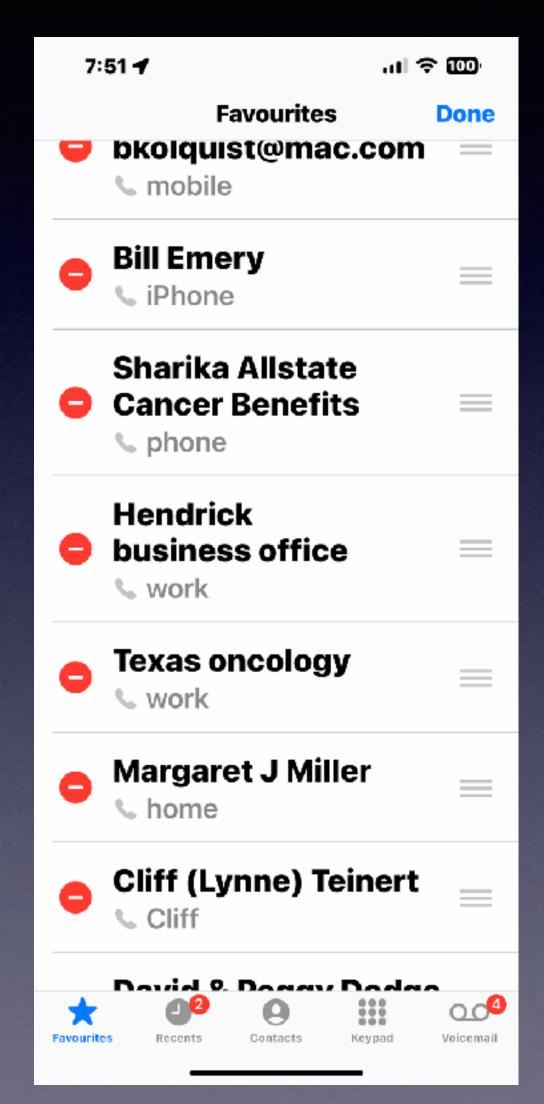

Choose a name from your contacts.

Scroll to bottom and Add to favorites.

Choose edit to arrange the ranking.

#### Use The Photos App With Finesse!

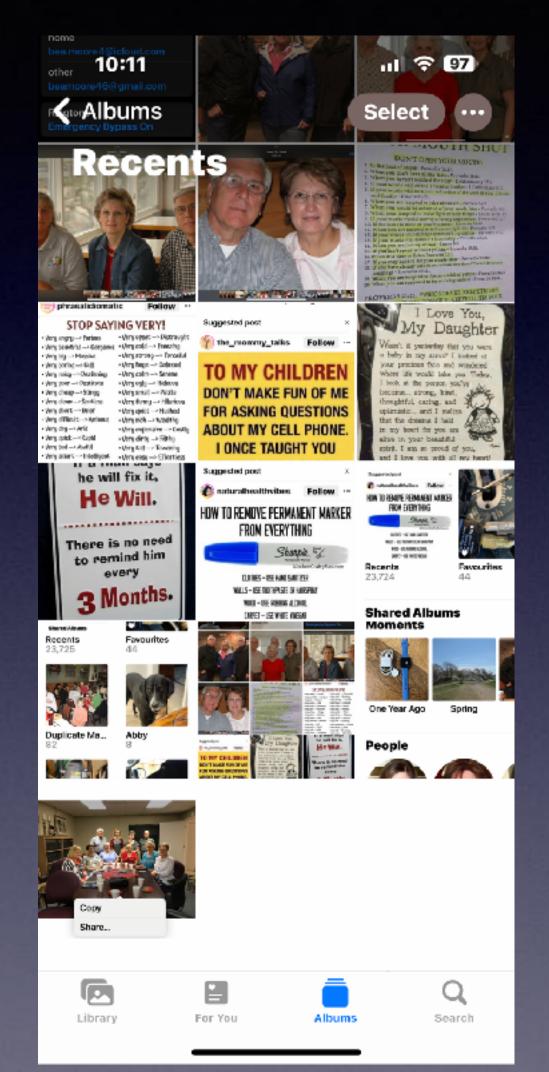

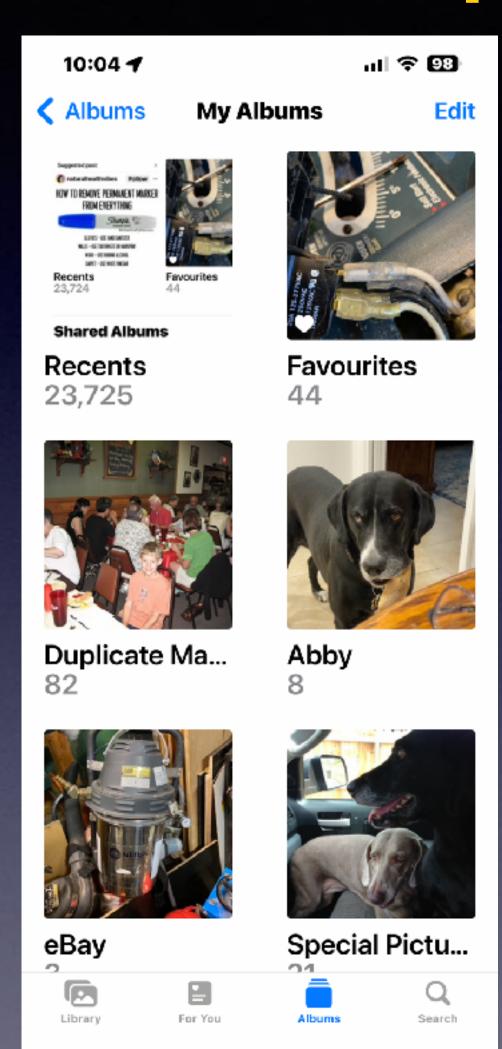

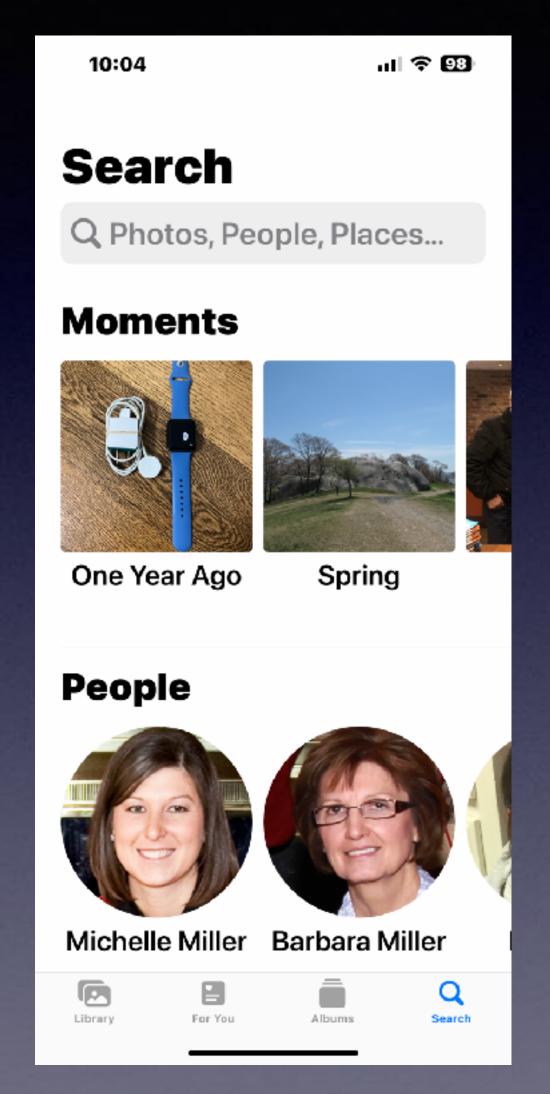

## "Grab" The Subject In A Photo. Place It In Another App!.

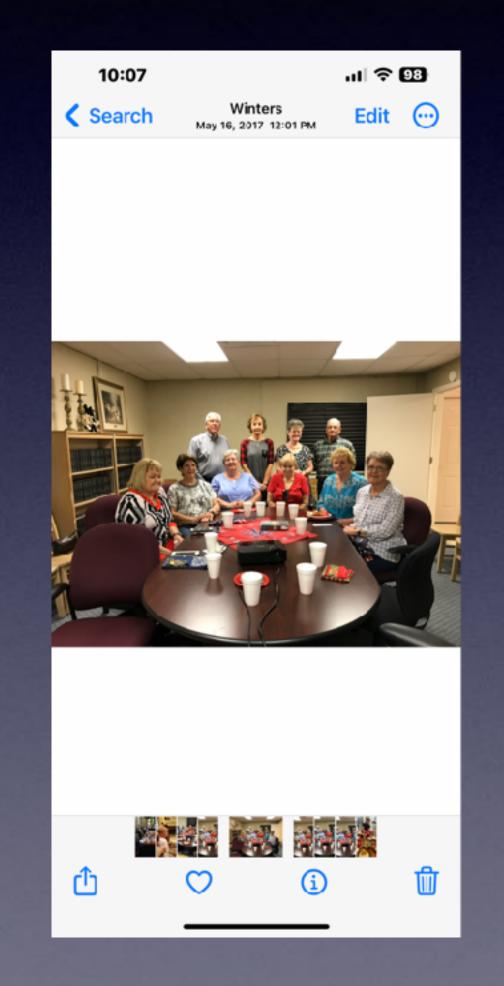

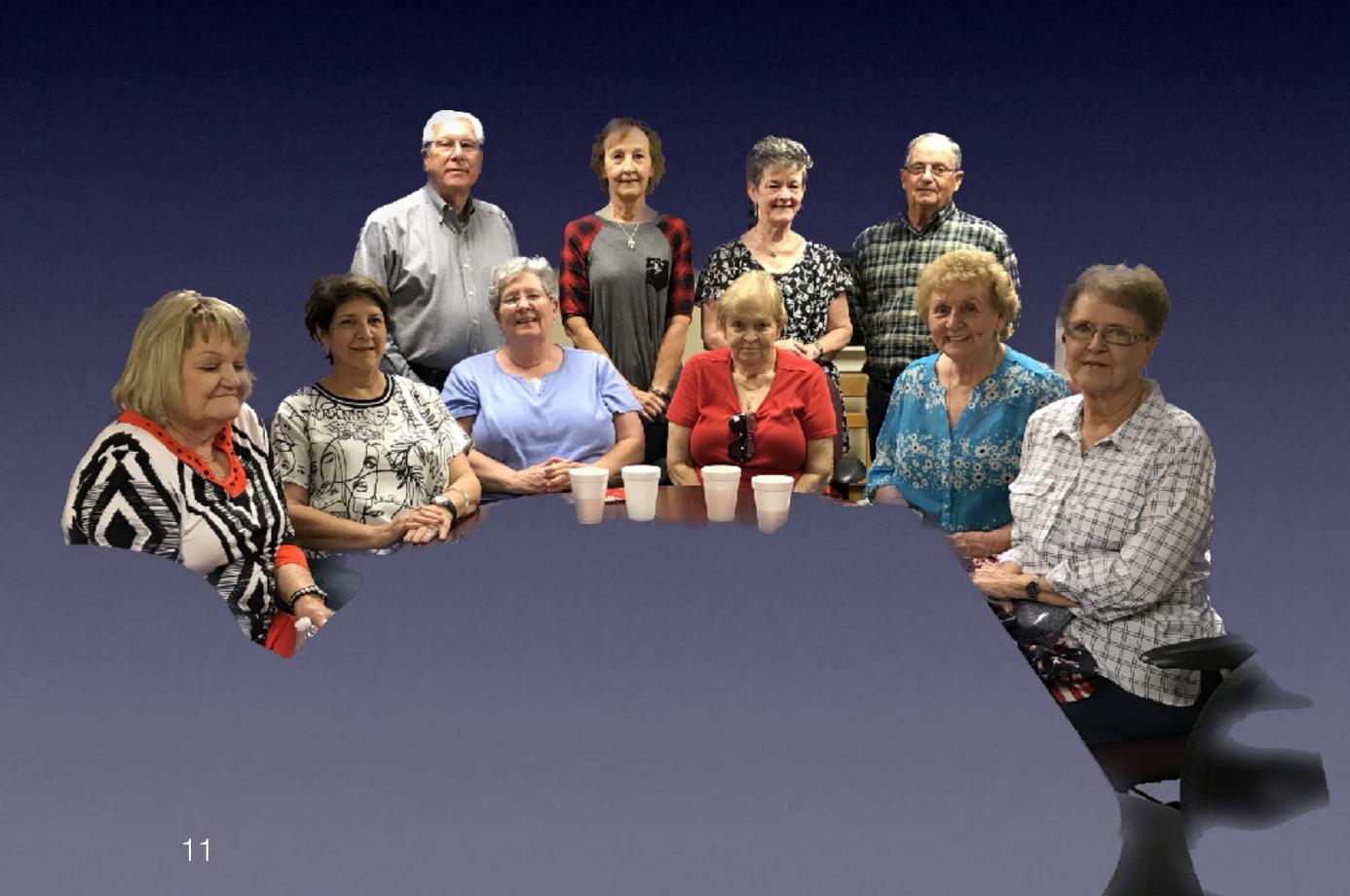

# iPhone & iPad Basics\* April 4 & 11, 2023

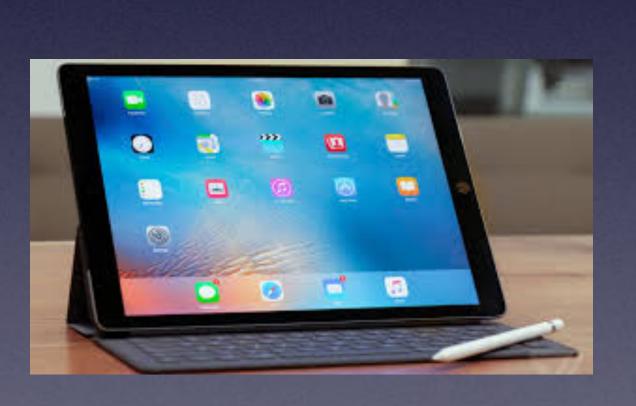

Welcome

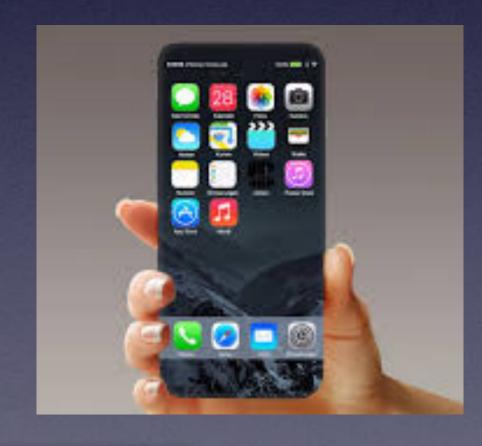

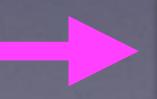

\*A class for all levels of understanding!

## Call, Text, Email Me Don't Hesitate!!!!!!

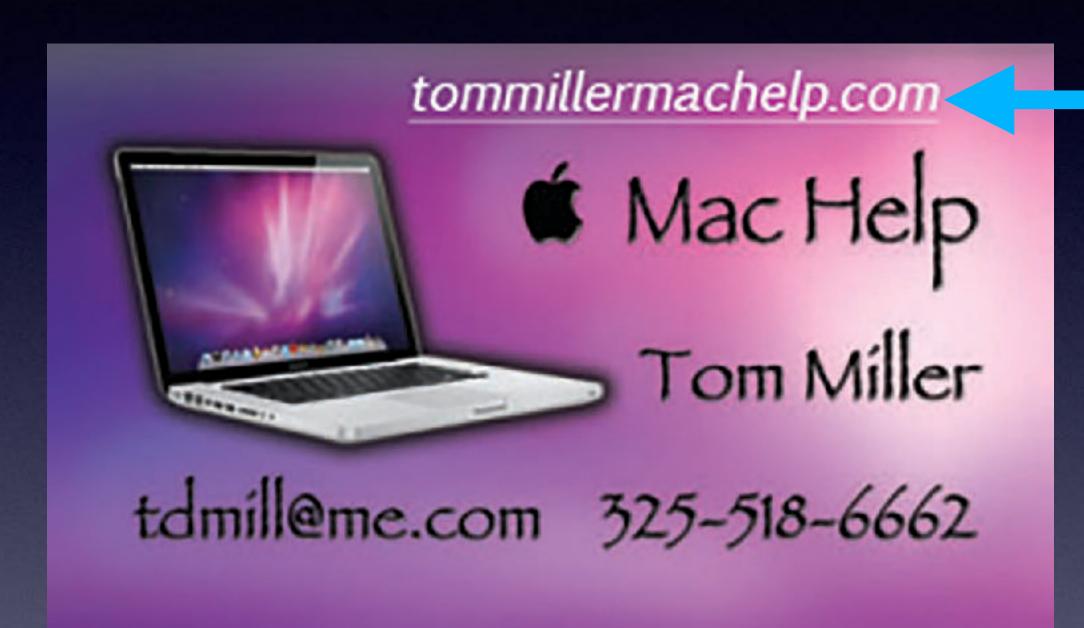

My web site is on the top of my business card. Use the Web address to see the slides that I present today!

\*Call me anytime as long as you do not begin the conversation with, "I know this may be a dumb question..."

## My Slides Are Available. Go to tommillermachelp.com and click on "Blog".

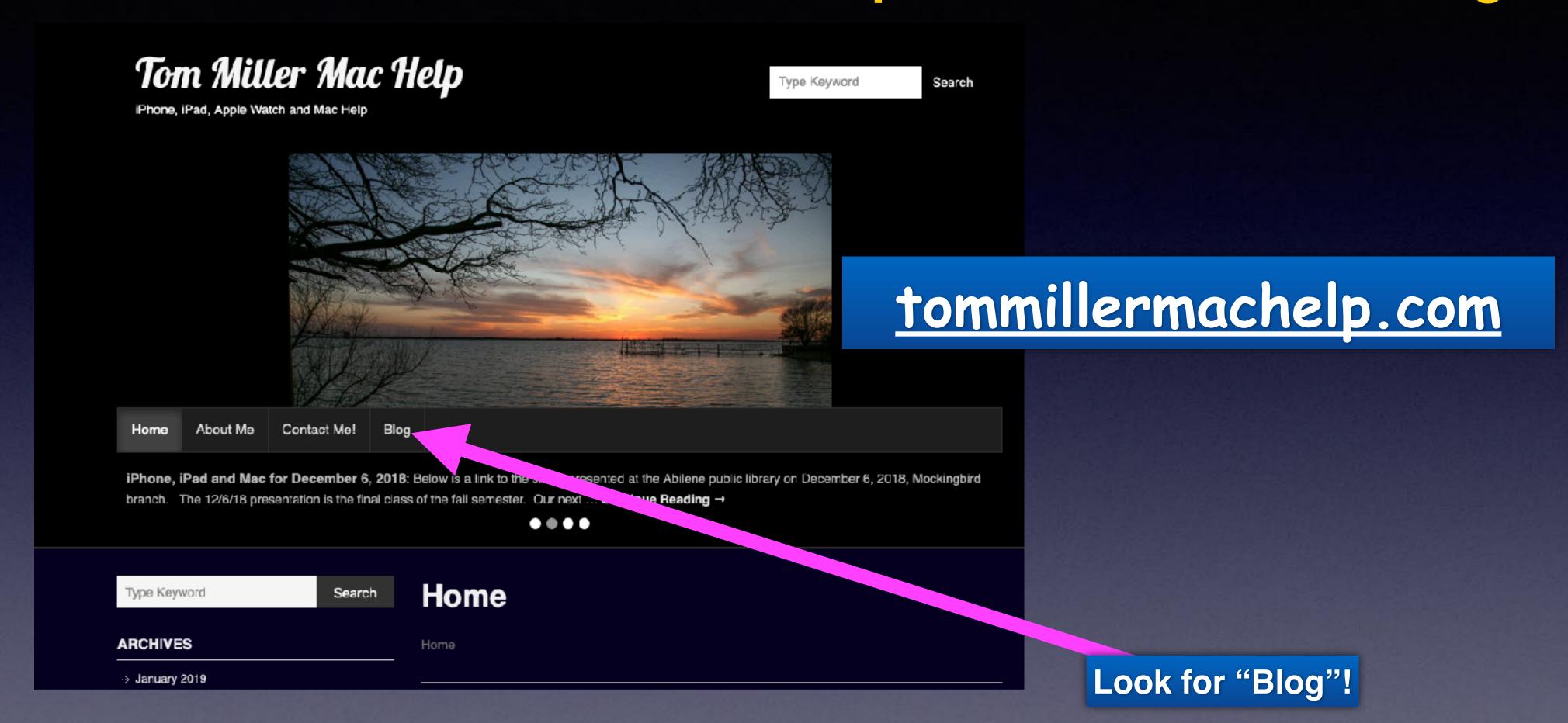

This is a learning class...somethings may be new to you. Learning (a foreign language) is not easy.

## April 2023 Calendar!

| APRIL 2023 |     |     |     |     |     |     |
|------------|-----|-----|-----|-----|-----|-----|
| Sun        | Mon | Tue | Wed | Thu | Fri | Sat |
| 26         | 27  | 28  | 29  | 30  | 31  | 1   |
| 2          | 3   |     | 5   | 6   | 7   | 8   |
| 9          | 10  |     | 12  | 13  | 14  | 1,5 |
| 16         | 17  | 18  | 19  | 20  | 21  | 22  |
| 30         | 24  | 25  | 26  | 27  | 28  | 29  |

Library
April 4th
& 18st.

Rose Park April 11th & 25th.

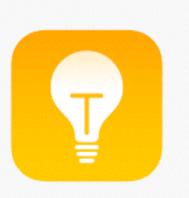

## Tips For Today!

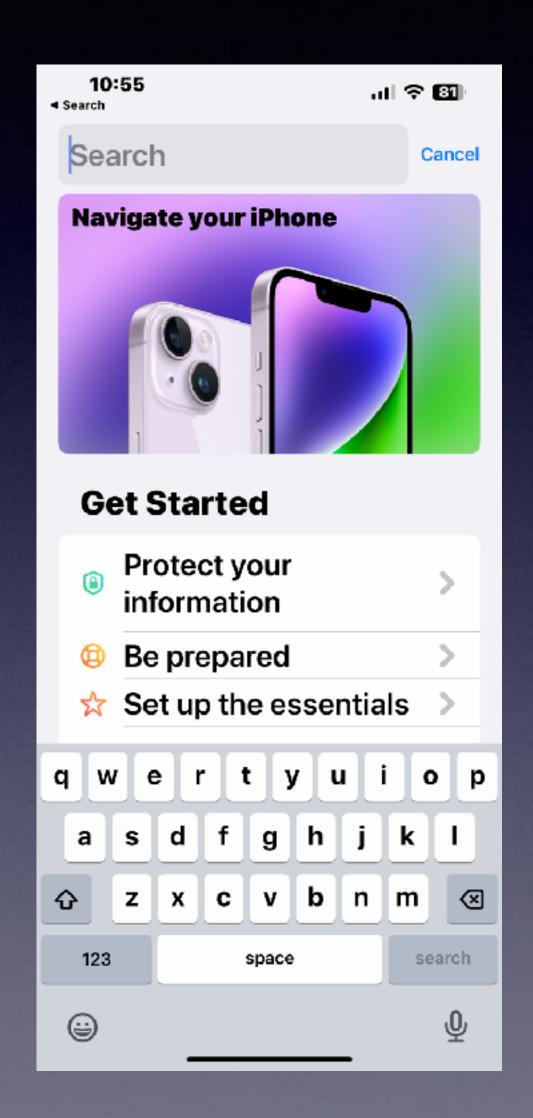

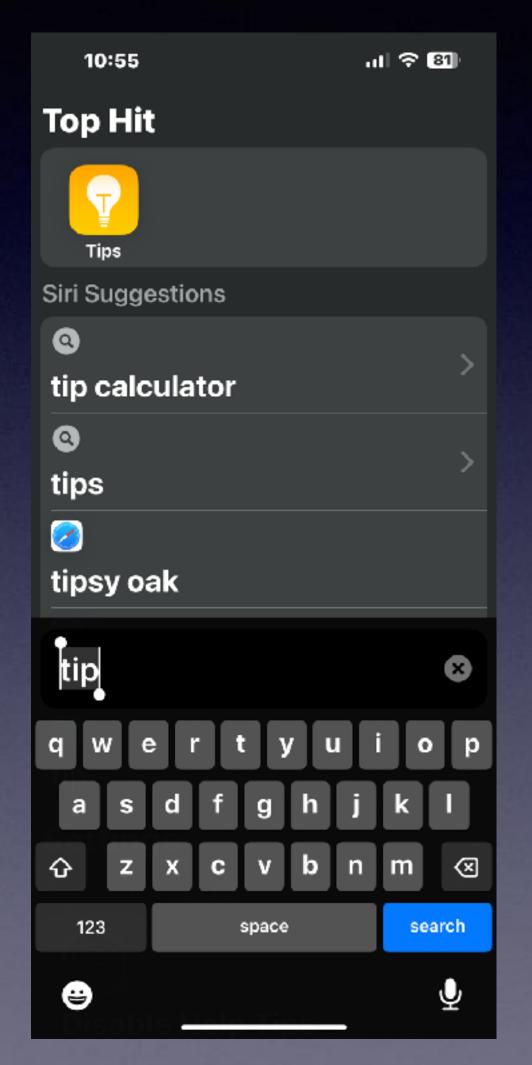

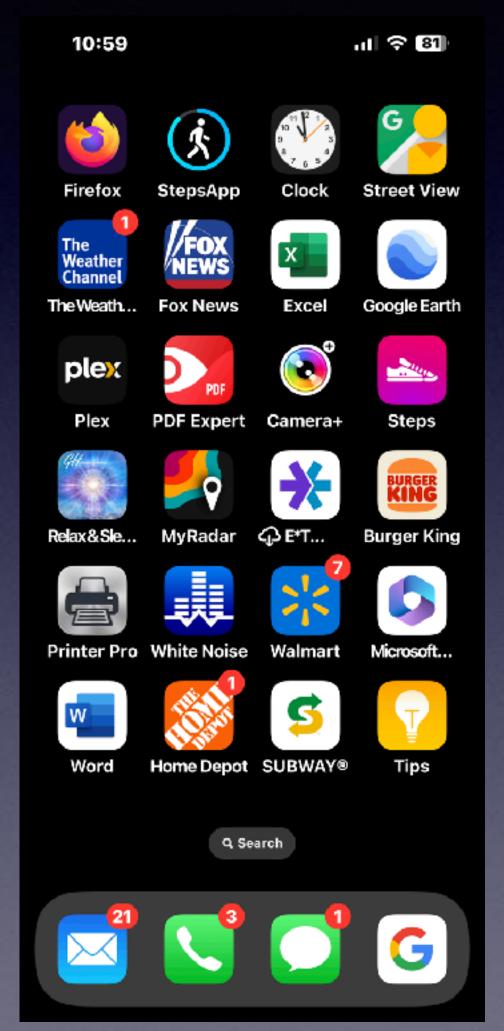

## Ask Siri to Find an App!

## Using The Calendar App On The iPhone!

Siri will create a calendar event.

An email with a date and time (after taping it) can create a calendar event.

You can go to a date and manually enter an event.

#### Create An Event From An Email!

Notice the date.

Notice the underlining.

Tap and it will create the event.

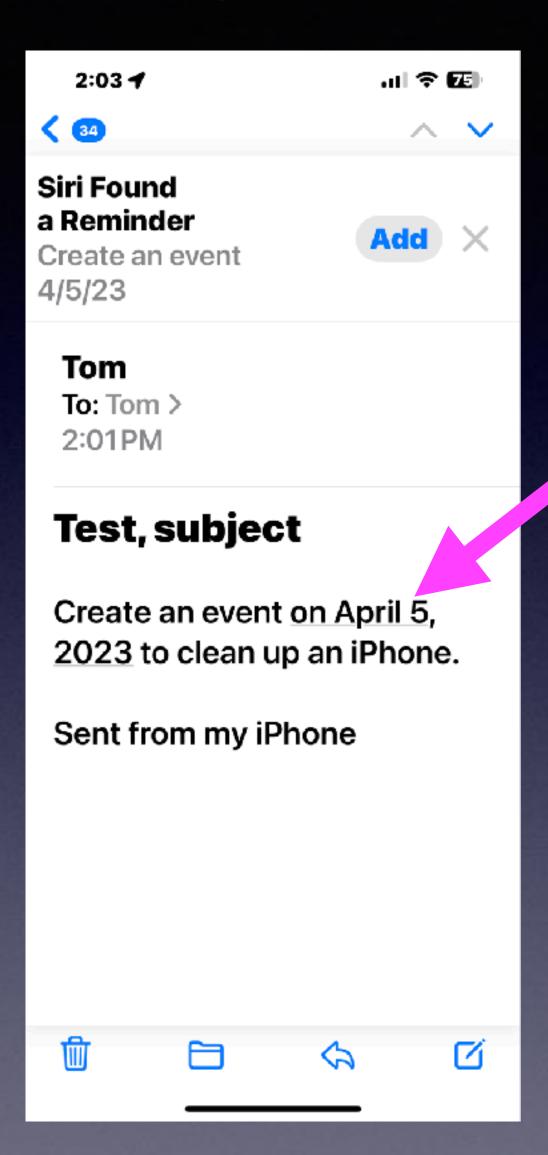

## Go To The Calendar and Date to Manually Create an Event.

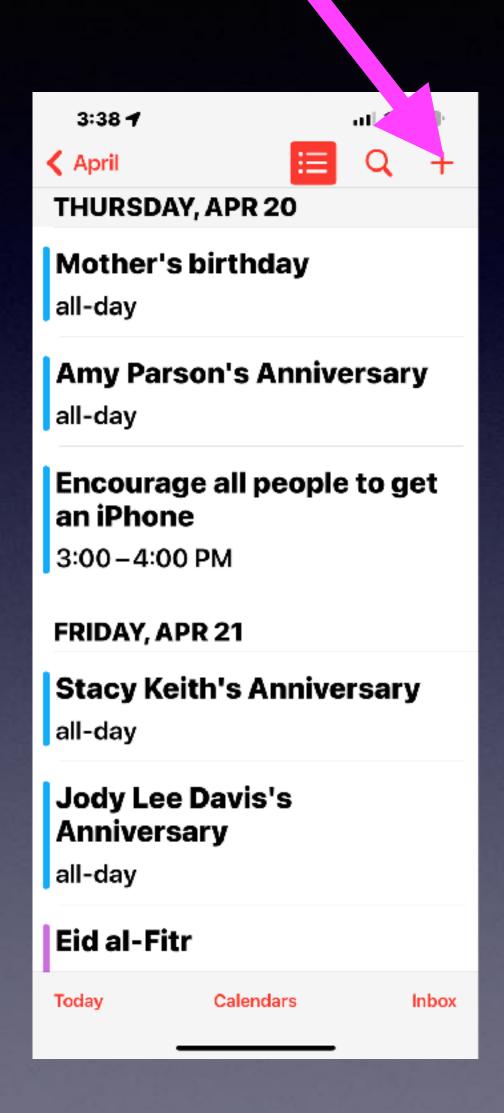

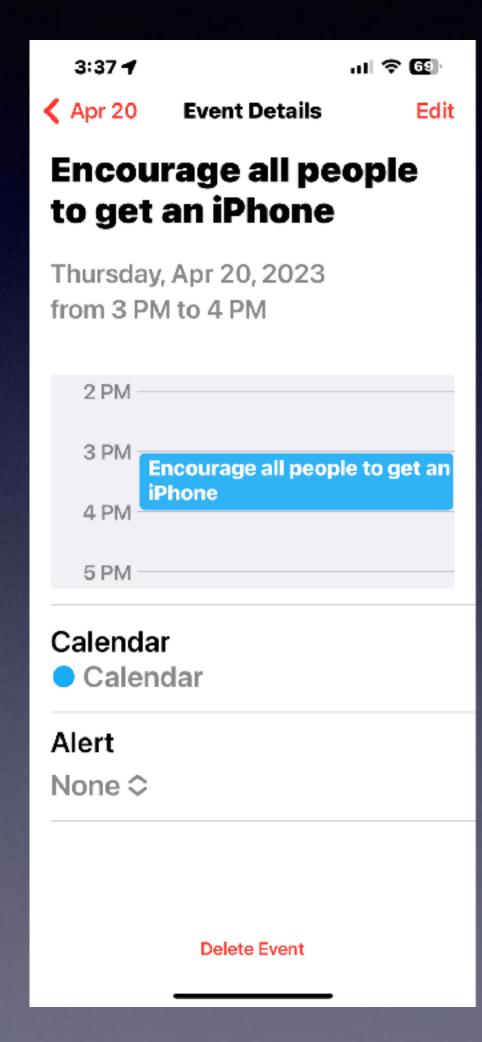

Find the date.

Tap the plus symbol to add an event.

Type the name of the event.

#### Siri Will Add An Event For You!

Hey, Siri! Create an event.

Name the event and date.

"Add" it!

### Where Is Your Calendar?

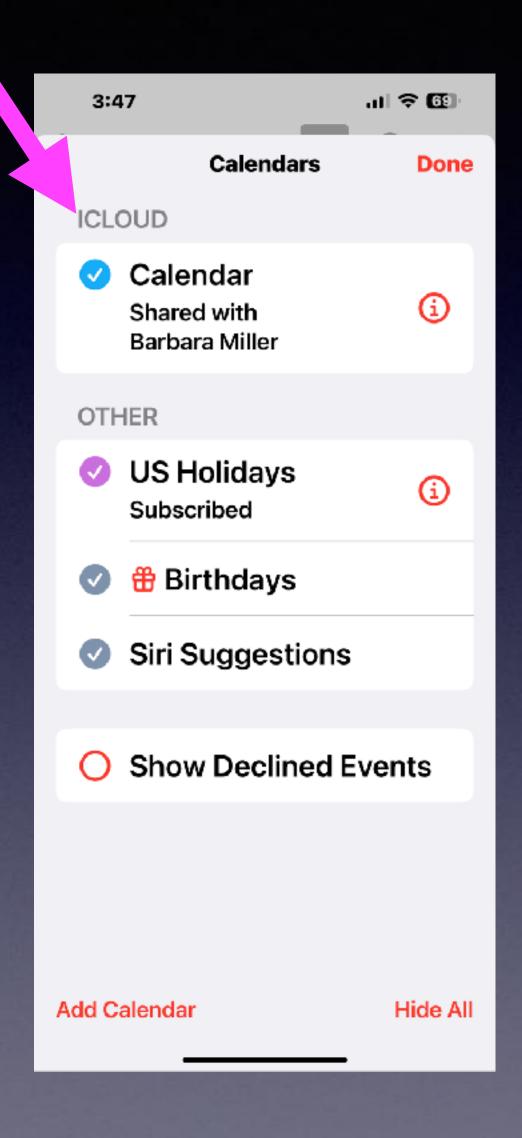

Types of Calendars you might add!

Drs. visit calendar.

Sports calendar.

Church calendar.

Calendar with children and games.

etc.

## Where Is Your Calendar?

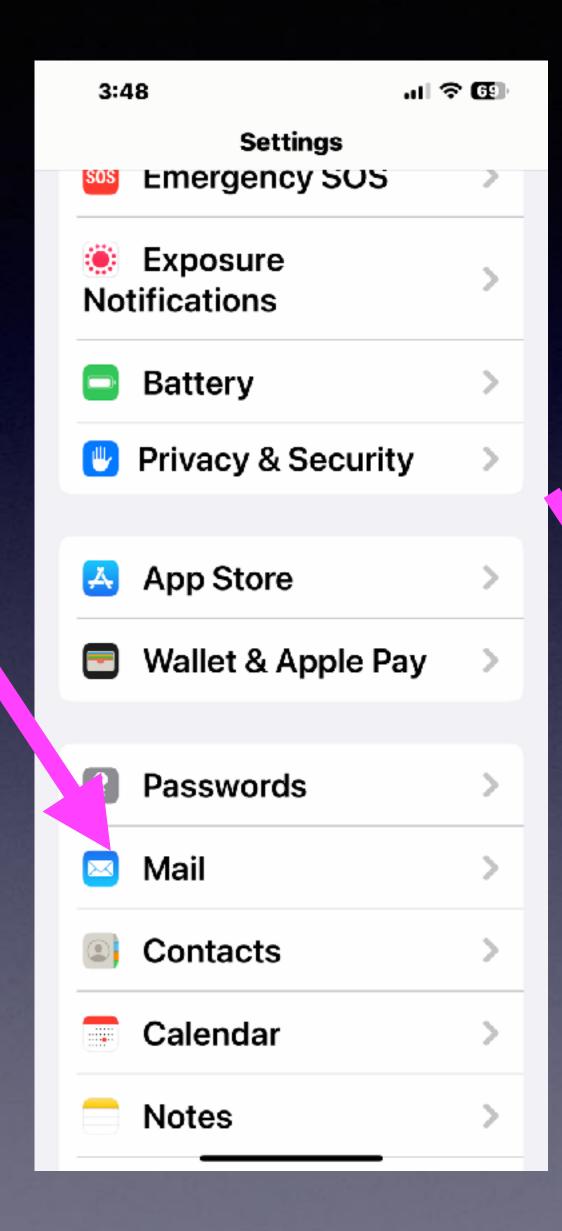

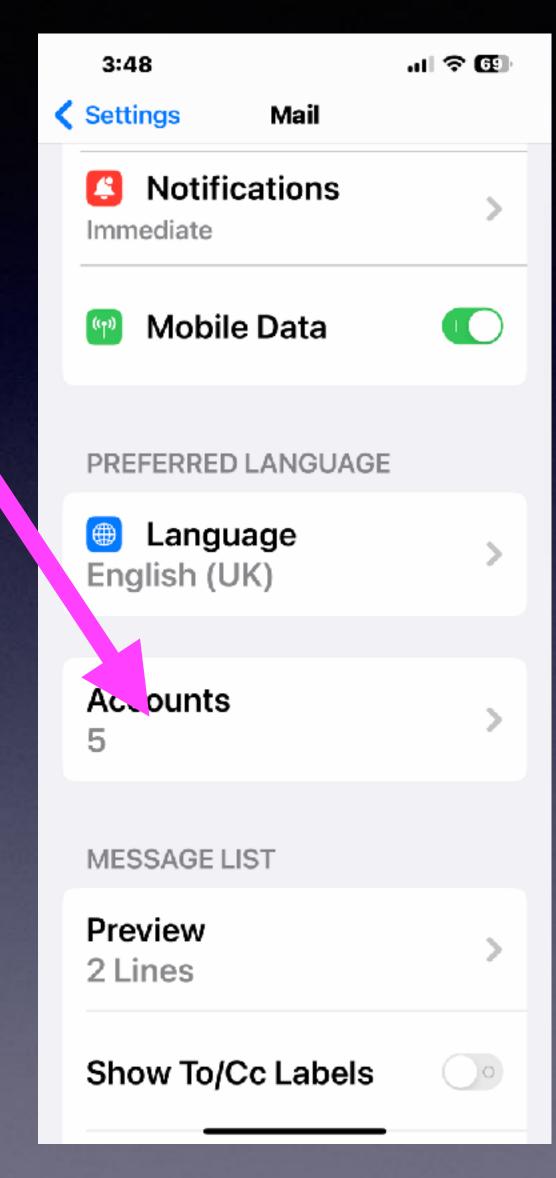

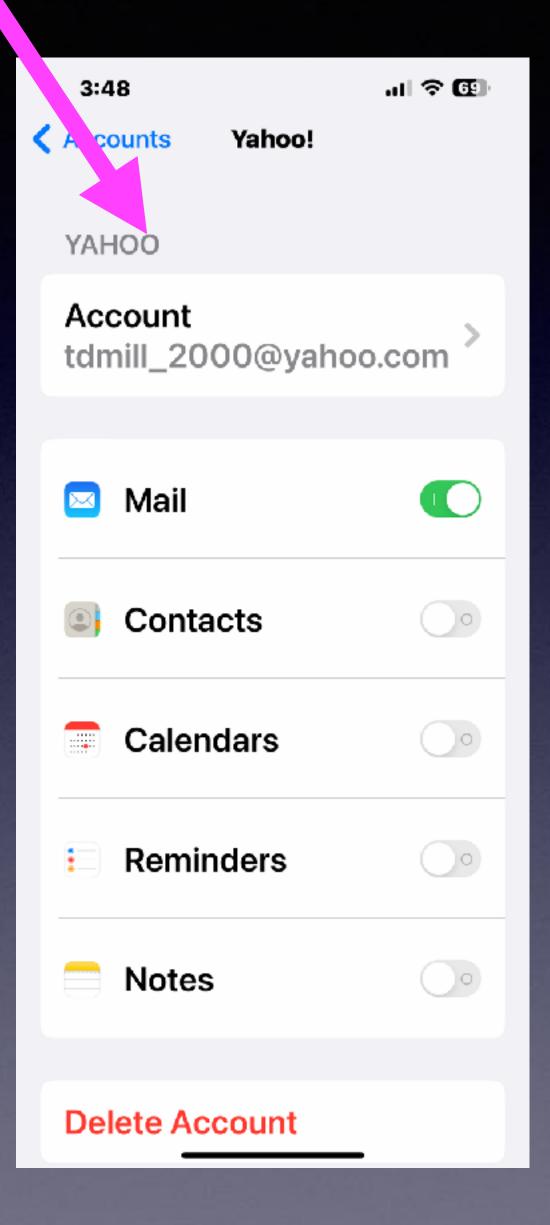

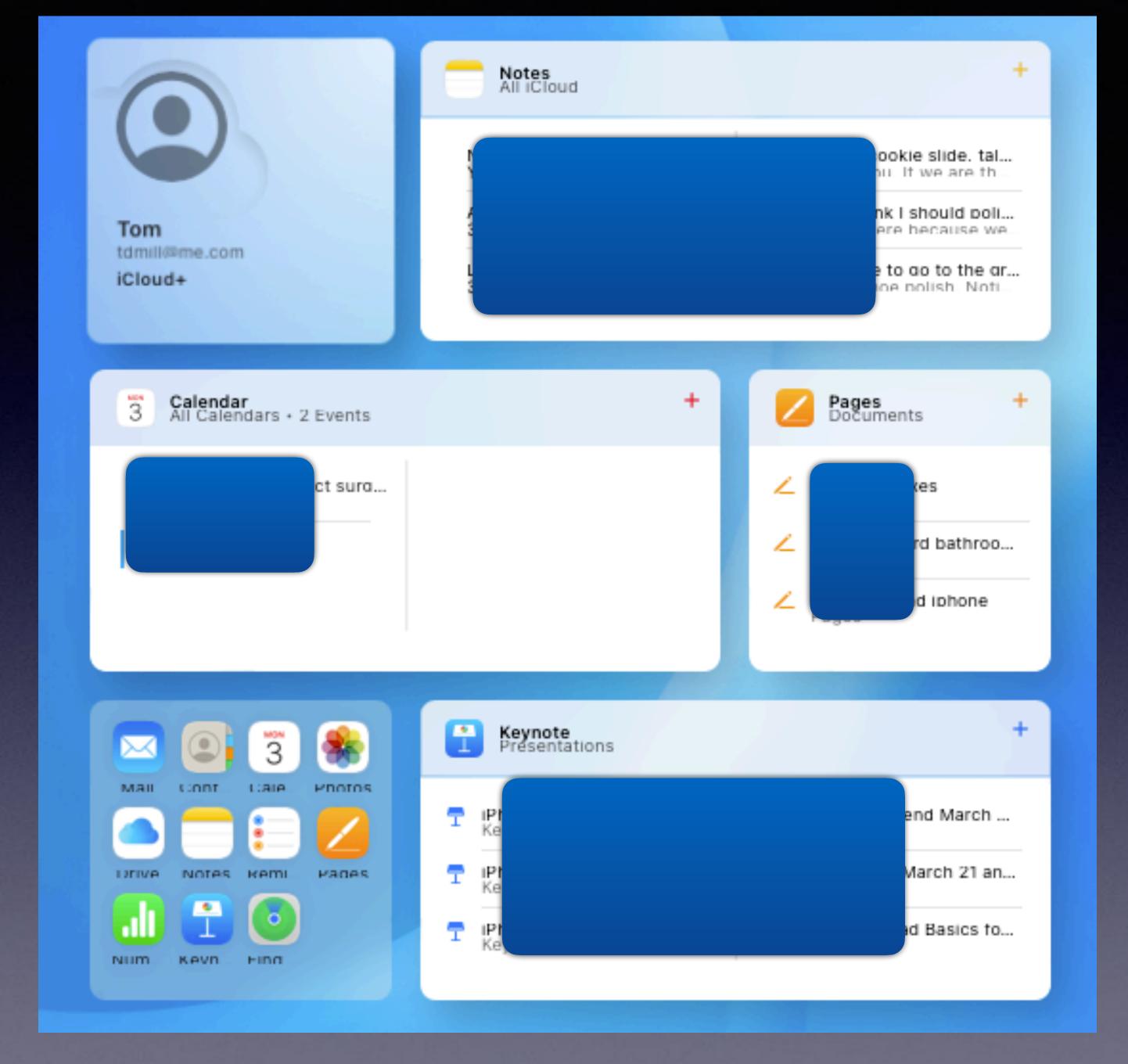

## Keep Calendars In iCloud!

#### Calendars In iCloud On Your iPhone!

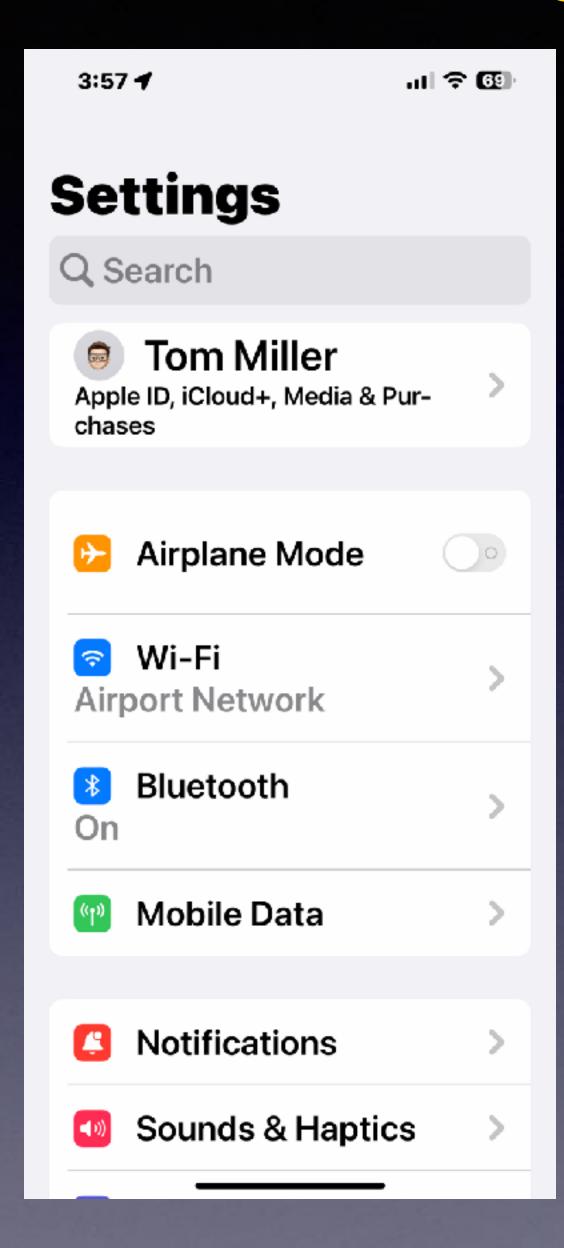

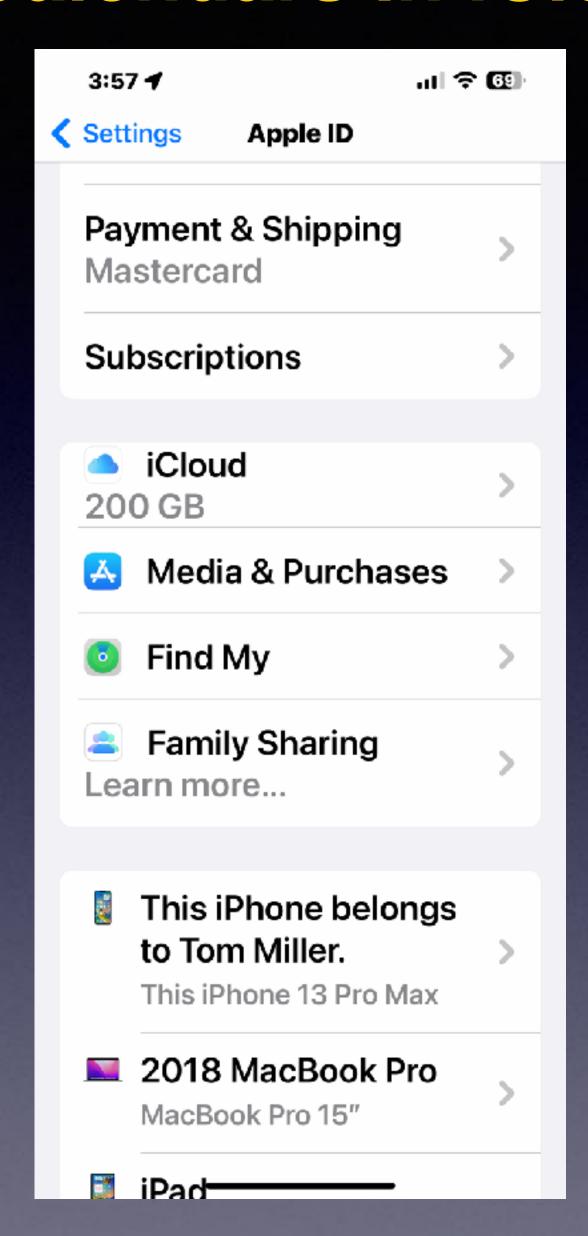

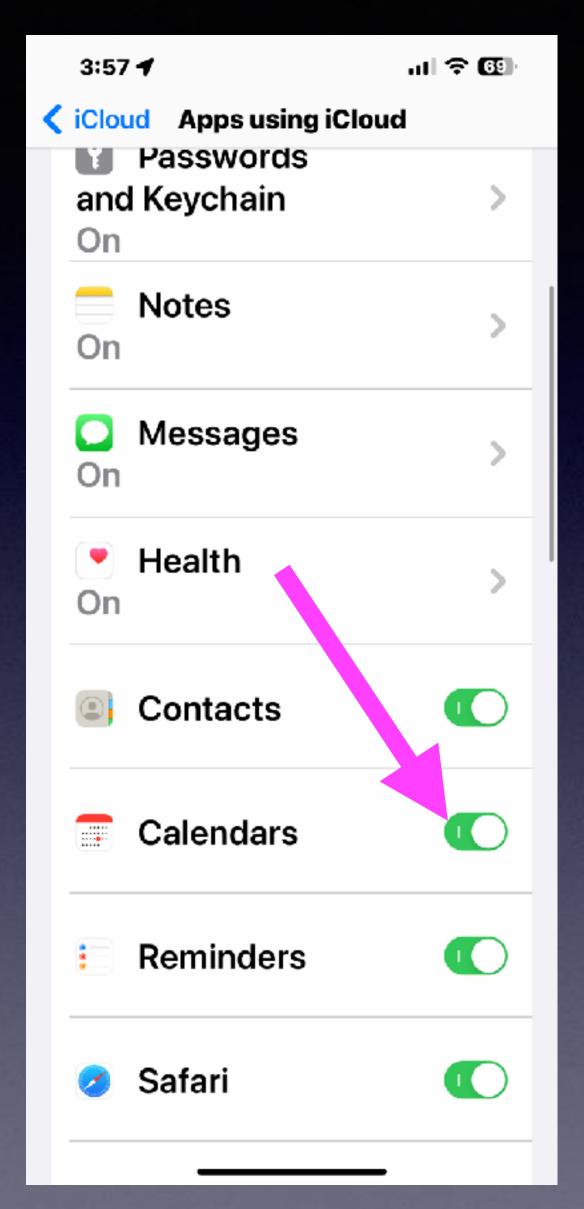

Go to Settings.
Click your name.
Then click iCloud.
Scroll to "Show All"!
Make sure iCloud Calendar
switch is on!

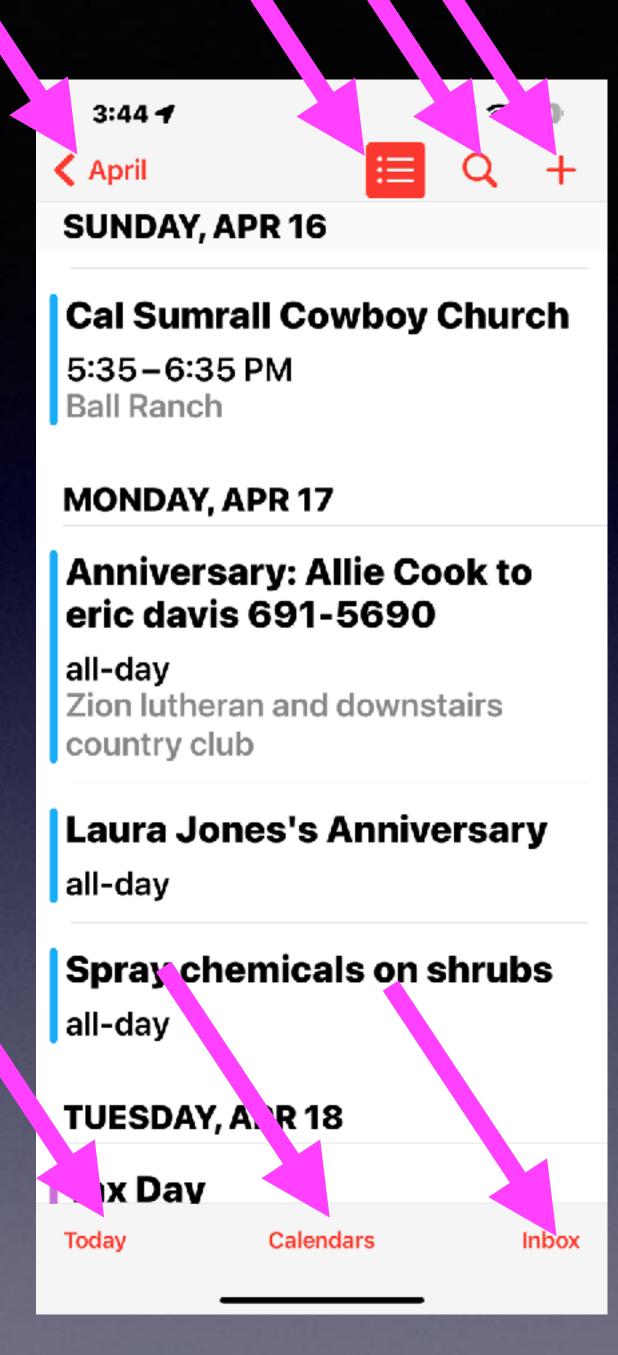

# Navigate The Calendar!

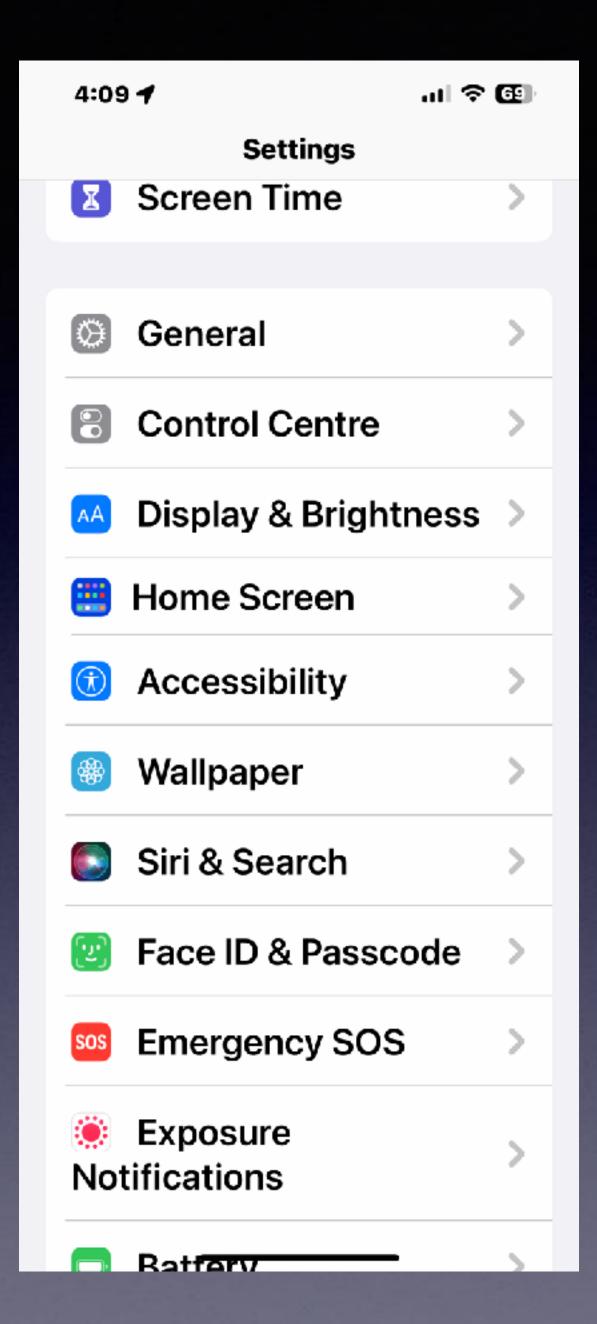

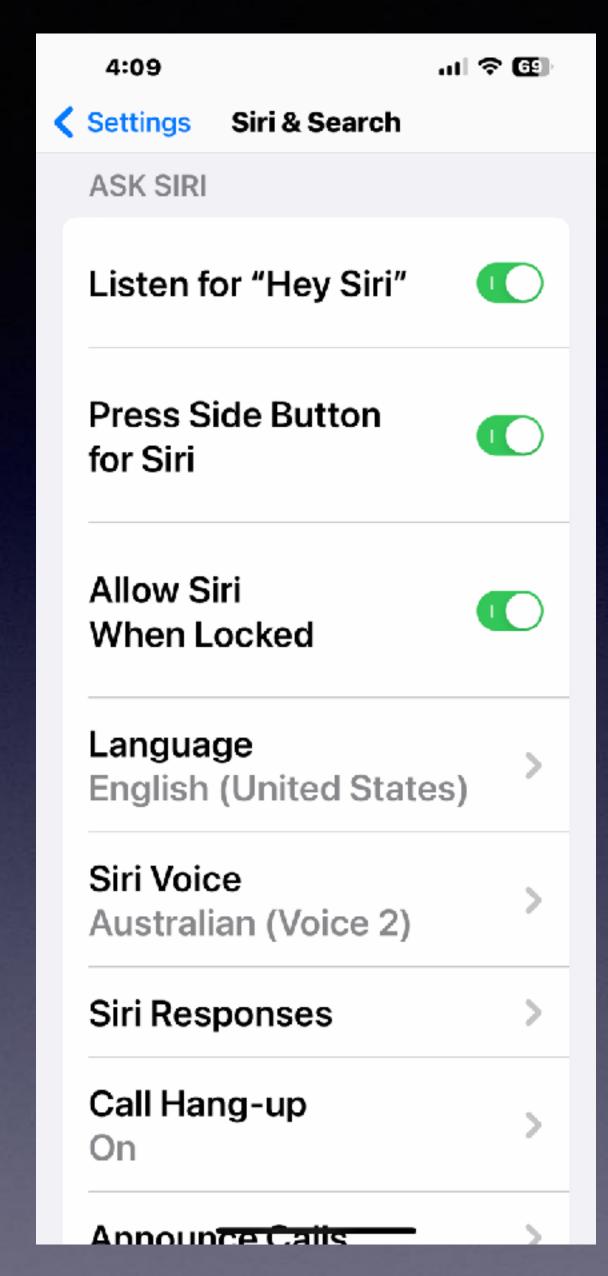

## Siri Tips

### Siri Will Work For You!

Hey Siri! How do you say, "Where is the train station in Spanish?"
Hey Siri! Who won March Madness?
Hey Siri! What movies are playing now?
Hey Siri! Tell me a story or please read a story to me.
Siri can flip a coin or play dice. Roll two dice.

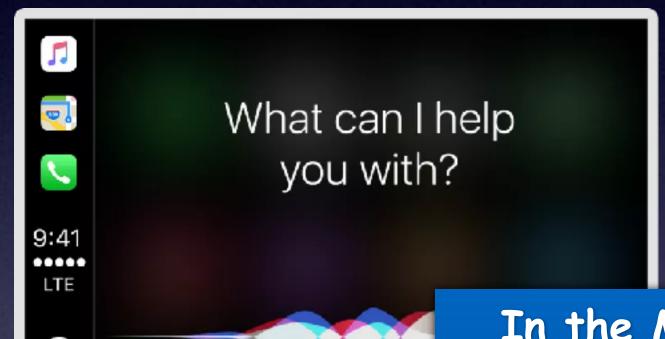

In the Maps app, users can receive directions to the vehicle after the iPhone is disconnected from the car's Bluetooth or CarPlay system. Siri can help. Apple Maps then drops a parked car marker meaning drivers can easily find their way back to their parking space Siri can help with the process by simply saying remember where I parked my car

## Siri Continued.

Siri can do math. Siri can convert currency. Siri can give time from any location. Siri can give weather in any location. Siri can set and clear alarms. Siri can FaceTime and call people. Siri can tell what song is playing. Siri can play songs from the Apple music app. Siri can make Restaurant reservations. Siri can launch applications. Siri can find and read emails. Siri can make a note and even read a note. Ask Siri what you can ask Siri about. Ask Siri what she is wearing?

#### Control Center Settings. Cont.

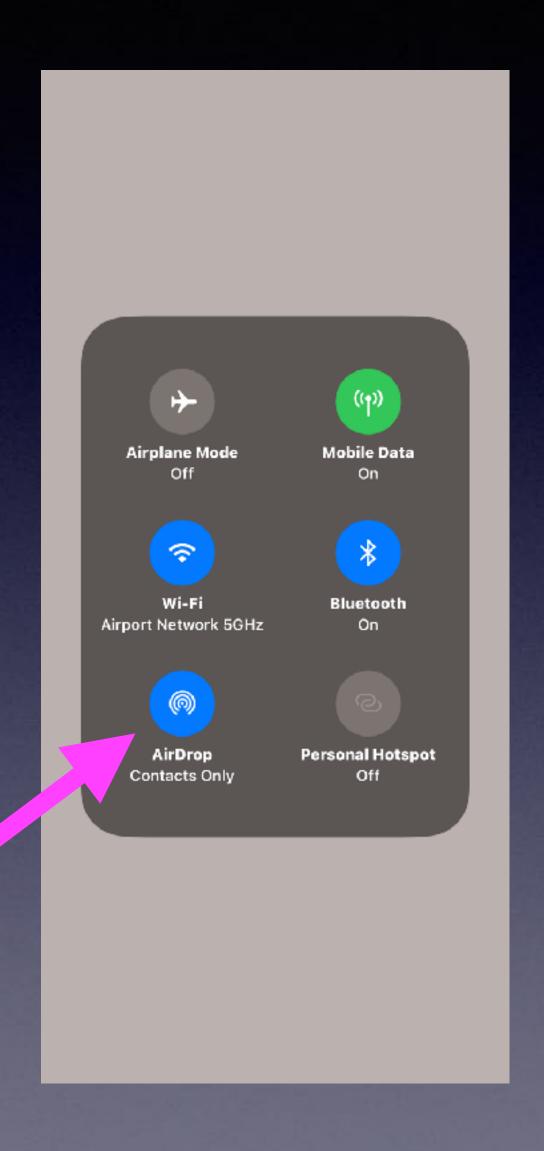

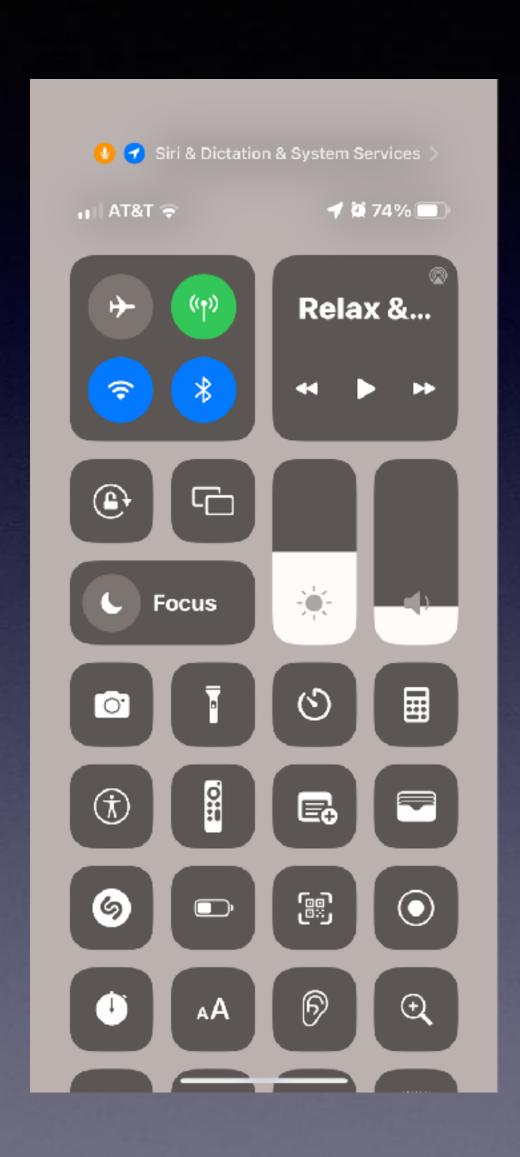

What is AirDrop and when should I not use it?

It's a feature that
lets you share or
"Drop" files with
devices that are close
wirelessly with almost
no fuss.

Would not use it in a public place unless you have your settings set properly!

# What Are Your AirDrop Settings!

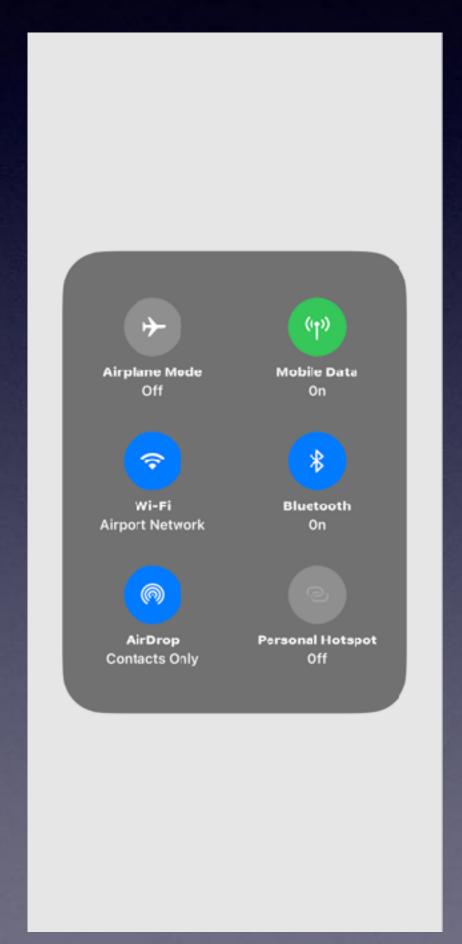

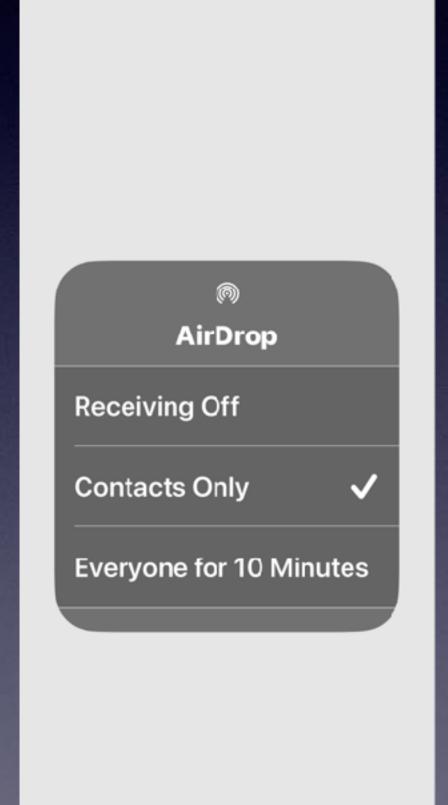

While you might text or email a file...

AirDrop will do it without any fuss!